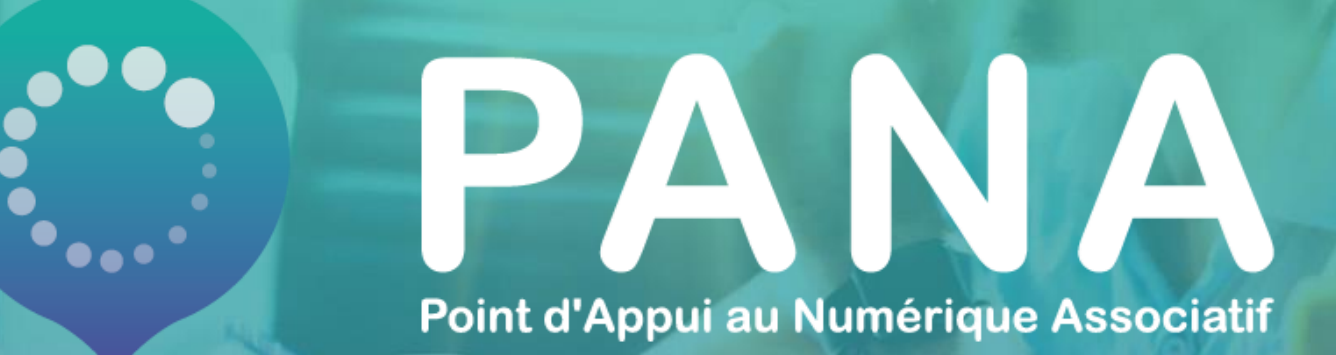

## **FICHE PRATIQUE #7 Communiquer sur les réseaux sociaux**

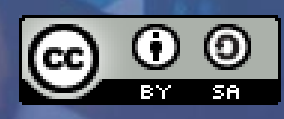

### **Thématiques abordées et objectifs pédagogiques**

**Objectifs pédagogiques :** 

- ✓ Bien cerner les enjeux des réseaux sociaux
- ✓ Connaître les bonnes pratiques pour optimiser sa communication sur les réseaux sociaux

**Cette fiche pratique a été conçue pour que vous puissiez :** 

- ✓ L'utiliser comme une trame d'un atelier
- ✓ L'envoyer directement à une association ayant besoin de ressources sur ce sujet

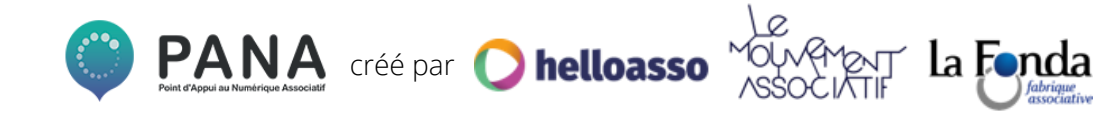

### **POURQUOI COMMUNIQUER SUR LES RÉSEAUX SOCIAUX ?**

**Les réseaux sociaux sont aujourd'hui des moyens de communication primordiaux pour développer son activité et ses projets. Jeunes et moins jeunes les utilisent tous les jours, la question à se poser : comment émerger sur ces supports si populaires ?** 

**Bien maîtriser les réseaux et son discours, c'est assurer 3 éléments :** 

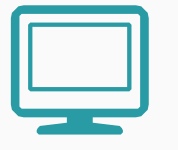

**Développer sa visibilité auprès d'un public large** 

**Informer et faire vivre une communauté de manière simple et régulière**

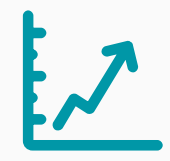

**Développer son activité et ses projets auprès d'un public ciblé**

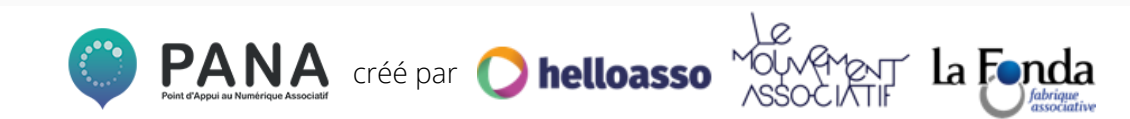

# **1.Contexte**

### **PANORAMA DES RÉSEAUX SOCIAUX**

#### **Les réseaux sociaux ont plusieurs vocations :**

- **Collaborer**
- **Publier**
- **Partager**
- **Communiquer**
- **Développer son réseau**
- **- Fédérer une communauté**

**Dans cette multitude d'outils, l'importance est de définir le plus pertinent selon l'objectif fixé et le temps imparti pour nourrir ses contenus. À chaque réseau social correspond un segment démographique d'utilisateurs distinct.**

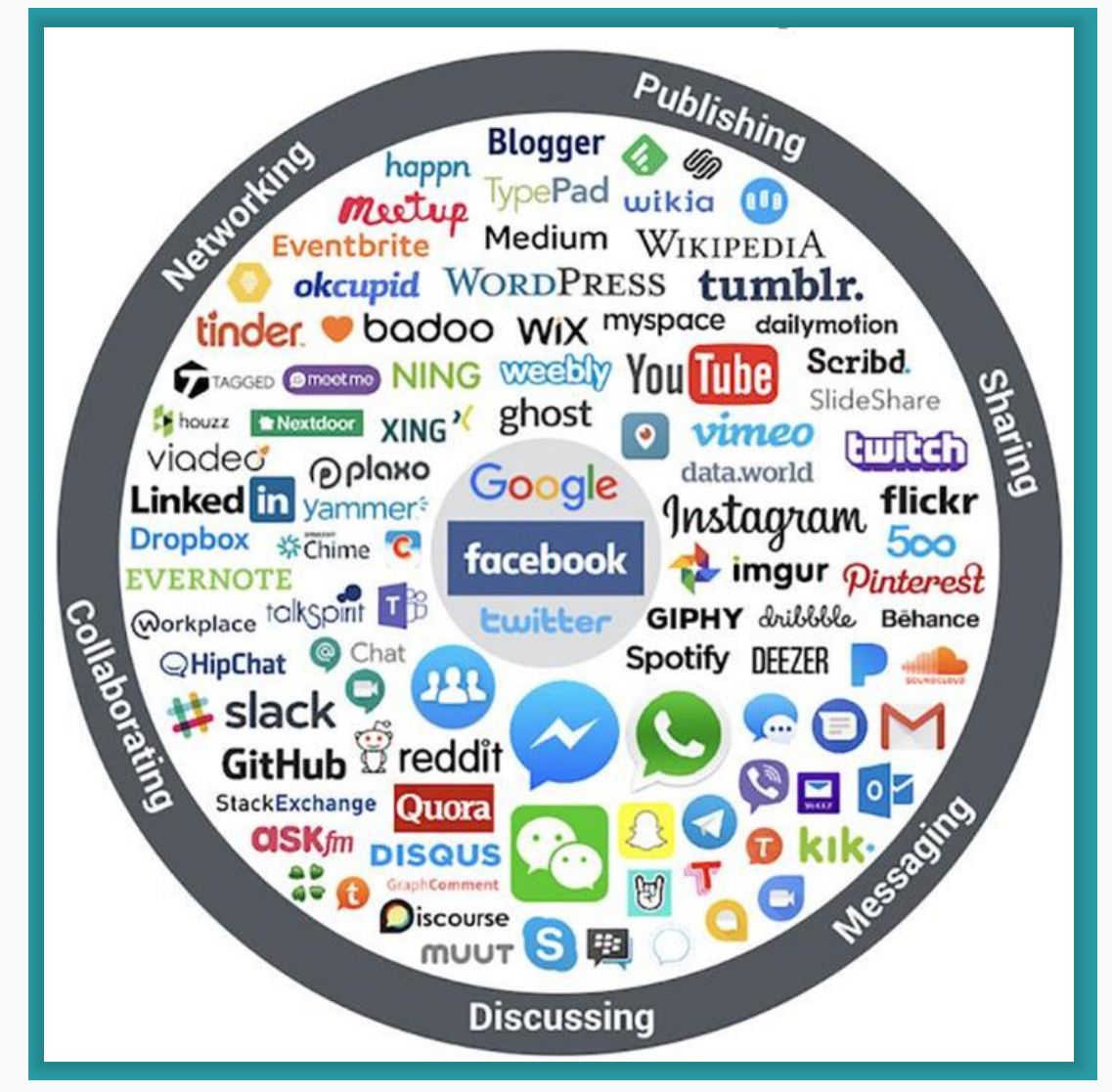

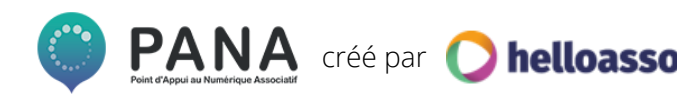

### **QUELQUES CHIFFRES ÉLOQUENTS**

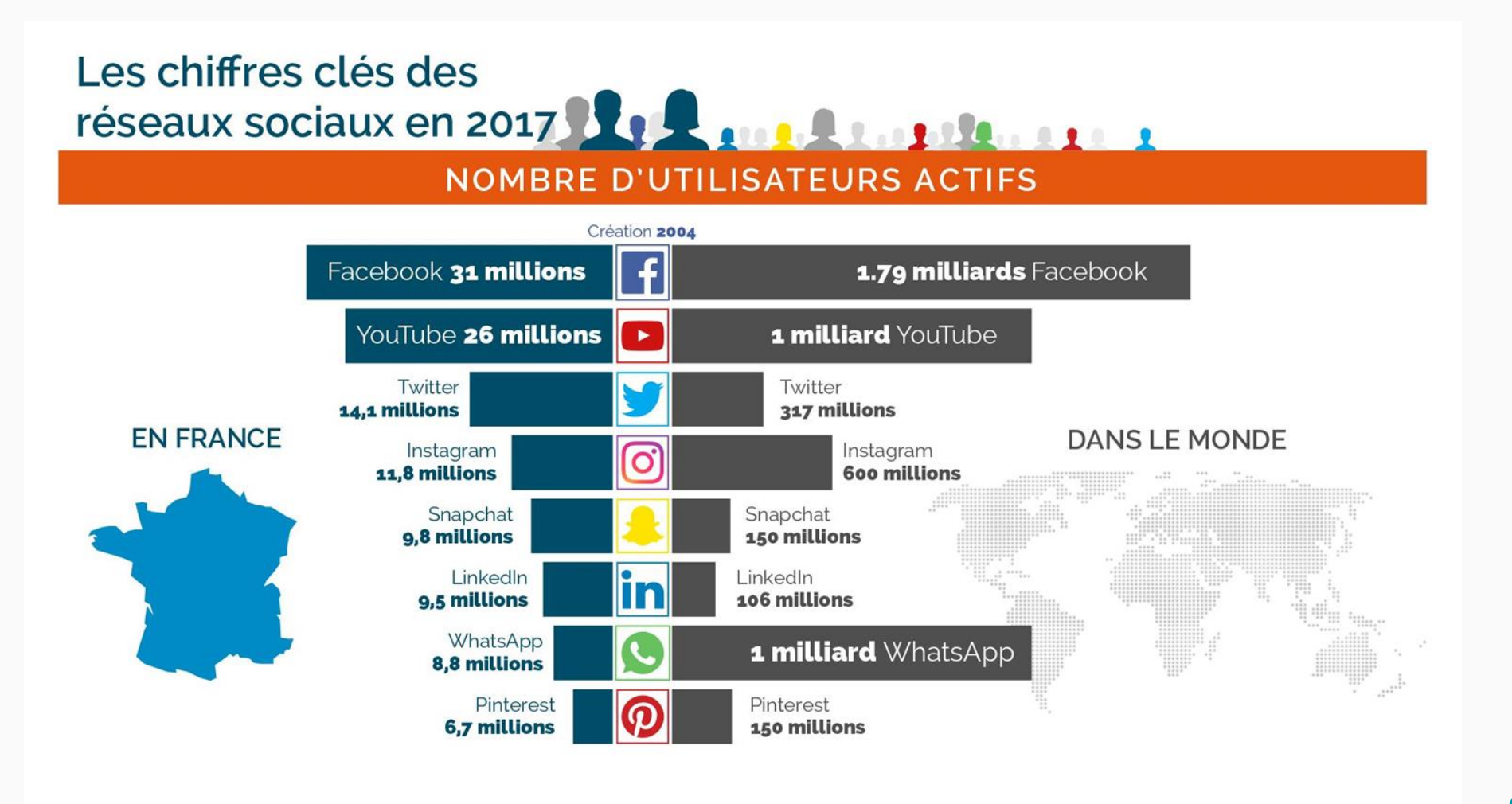

**Source : Bridge**

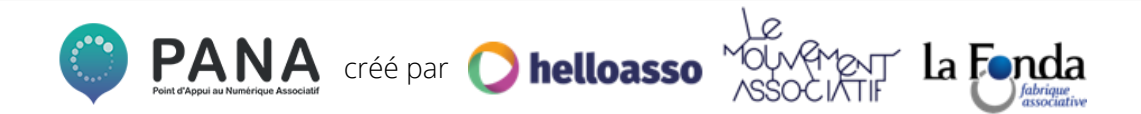

### **LES RÉSEAUX SOCIAUX EN FRANCE**

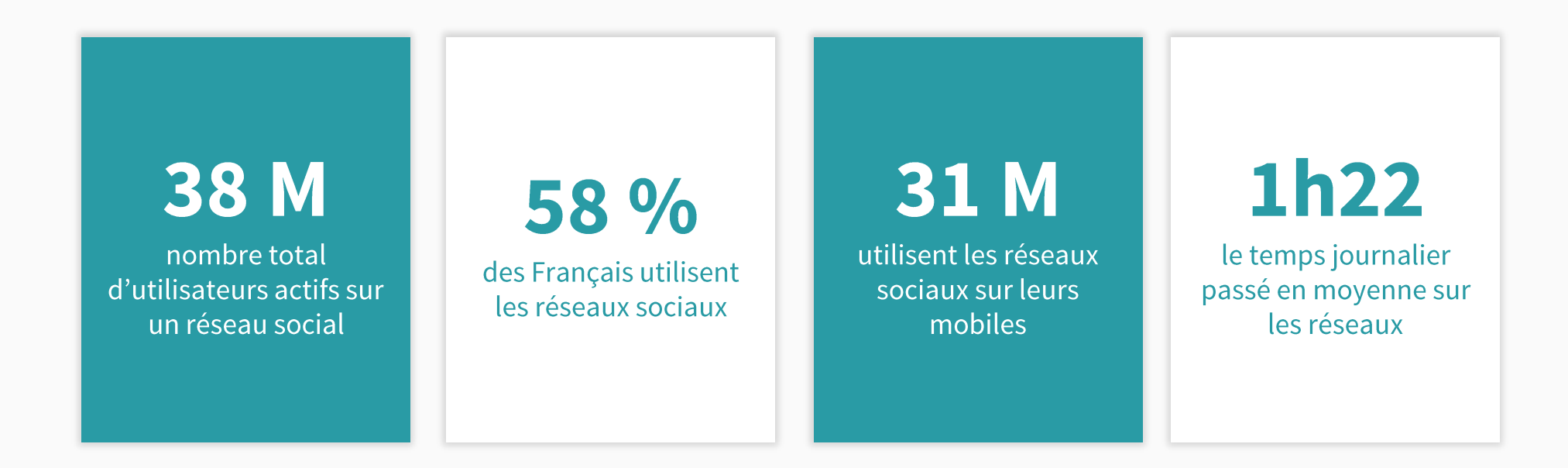

Source: https://www.blogdumoderateur.com/etat-lieux-2018-internet-reseaux-sociaux/

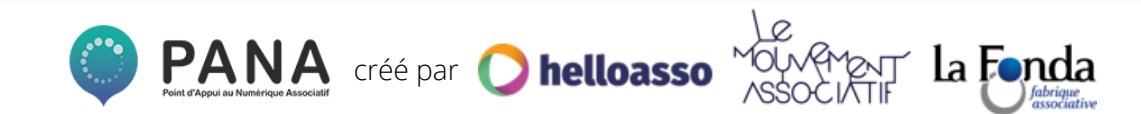

### **LES RÉSEAUX SOCIAUX EN FRANCE**

### En synthèse, sur les 8 principales plateformes

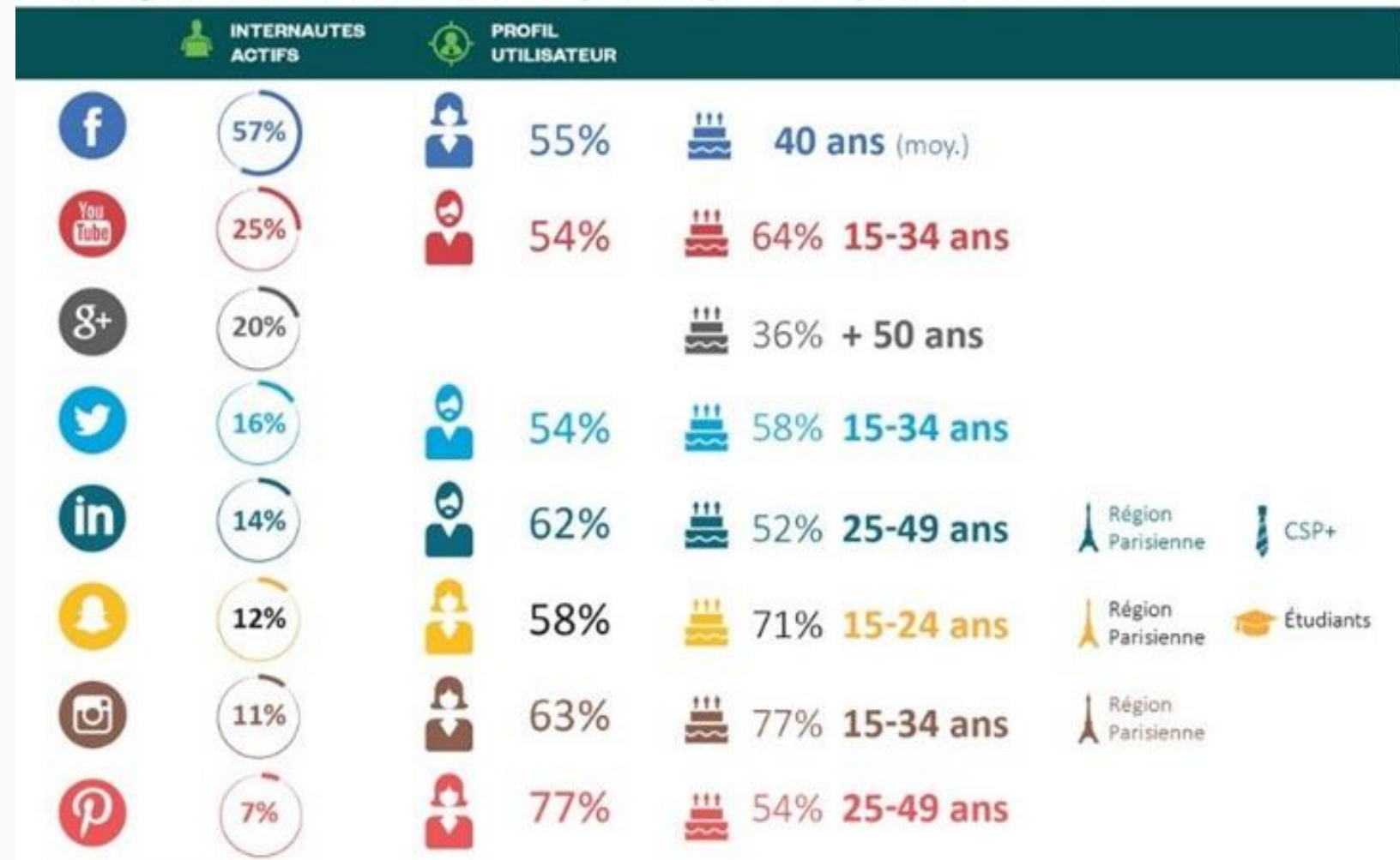

Source: https://www.blogdumoderateur.com/etat-lieux-2018-internet-reseaux-sociaux/

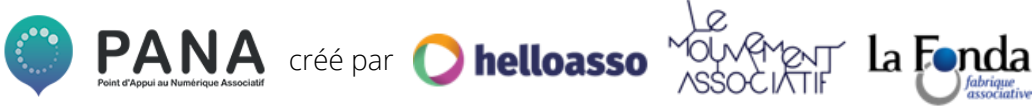

### **LES 4 OUTILS PRINCIPAUX**

**Si la maîtrise de tous les réseaux sociaux est un exercice chronophage, nous vous donnerons les bonnes pratiques pour maîtriser les quatre principaux réseaux les plus adaptés aux besoins des associations !** 

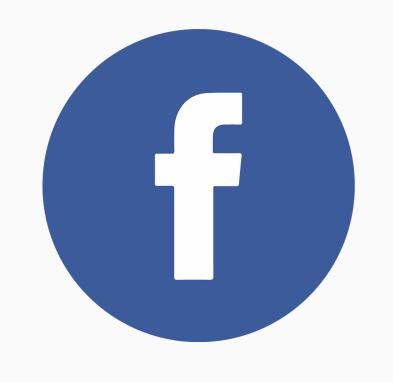

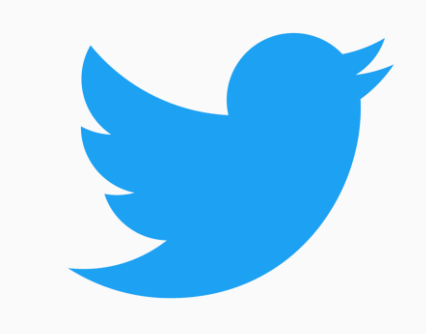

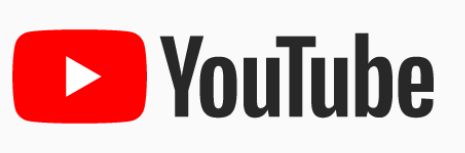

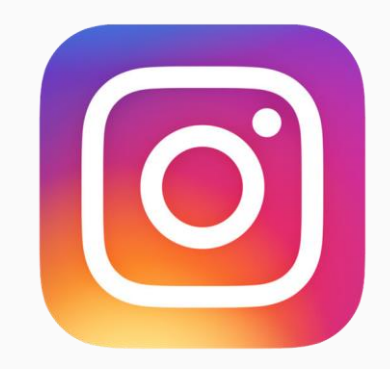

**Réseau social qui permet à ses utilisateurs de publier des visuels, des documents, des textes et d'échanger des messages, rejoindre et créer des groupes et des événements**

**Réseau social de microblogage qui permet à l'utilisateur d'envoyer des messages de 280 caractères maximum**

**Plus souvent adopté comme un outil d'hébergement de vidéo, YouTube peut également être utilisé comme un réseau social à part entière**

**Réseau social de l'image et de la notoriété. Son utilisation est plus riche sur mobile.**

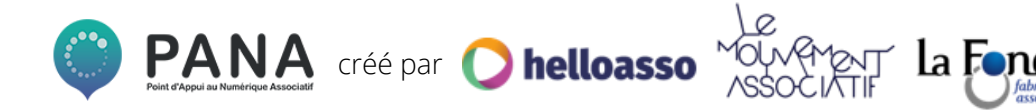

## **2 . Les réseaux sociaux principaux**

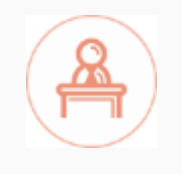

### **LES RESSOURCES NÉCESSAIRES POUR FACEBOOK TWITTER INSTAGRAM ?**

**Les réseaux sociaux demandent une rigueur et une utilisation savamment contrôlée. Avant toute chose il faut vous assurer d'être équipé pour vous lancer dans l'aventure.** 

#### **Ressources matérielles/humaines**

- Smartphone et/ou ordinateur et/ou tablette
- ✓ Un.e bénévole ou plusieurs bénévoles peuvent être en charge d'agréger le contenu et le poster, de répondre aux commentaires et de suivre les statistiques\*.

#### **Comment s'organiser :**

- Définir en amont une ligne éditoriale. Que voulez-vous partager et avec qui ? Vous pouvez élaborer une ligne éditoriale qui mêle des formats faciles à consulter sur smartphone et des contenus plus élaborés pour la consultation sur ordinateur.
- ✓ Définir le public auquel vous vous adressez et adapter le ton et vos publications en conséquence.
- ✓ Définir un planning de publication cohérent avec votre activité et les ressources humaines disponibles pour s'occuper de votre page associative.

\**Si vous optez pour un groupe de bénévoles, n'oubliez pas de définir ensemble les règles de publication (quel est le ton, vouvoiement ou tutoiement, etc) pour s'assurer de l'homogénéité des publications.*

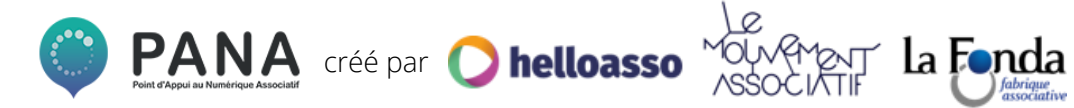

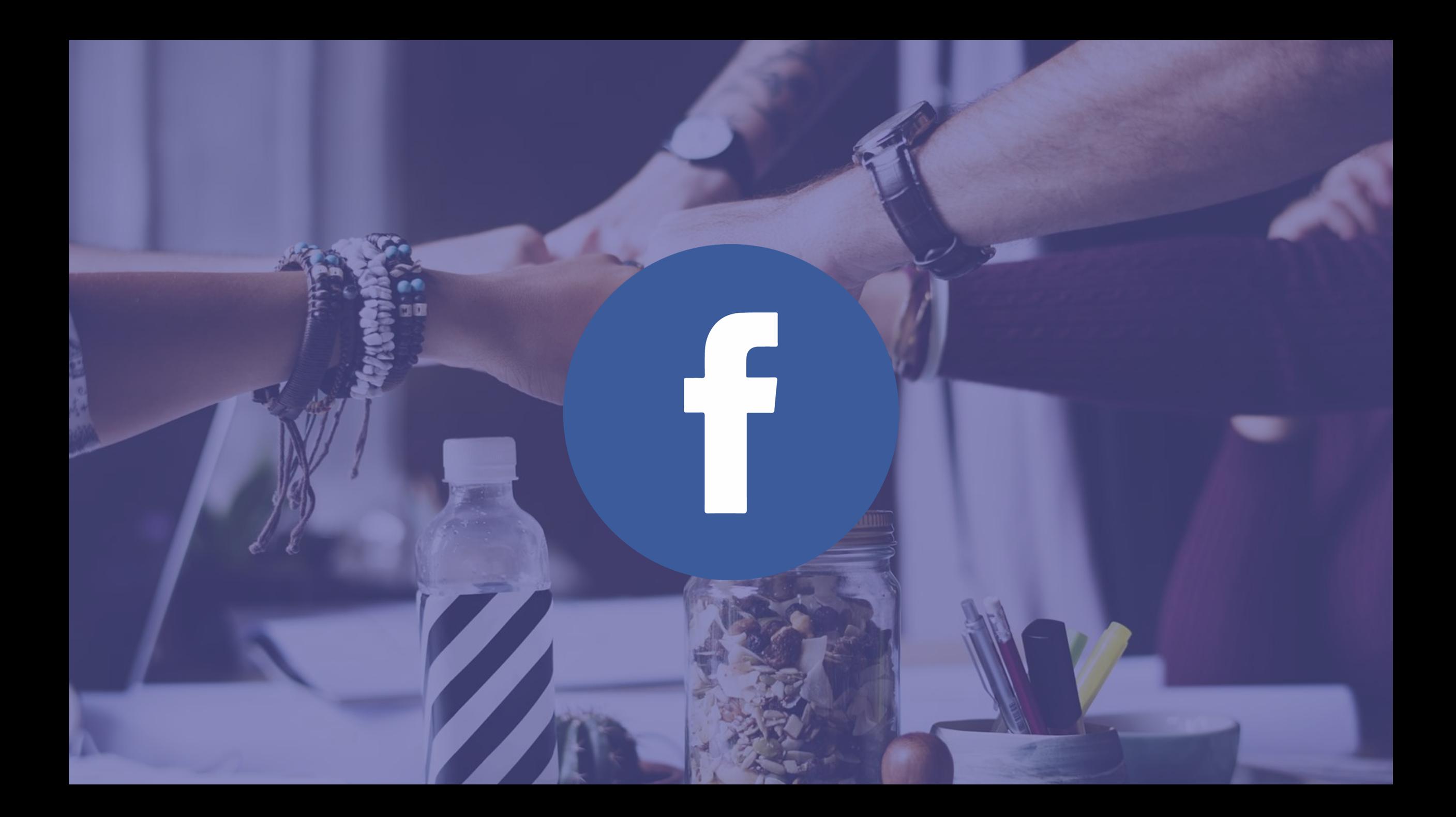

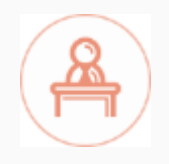

### **COMMENT UTILISER FACEBOOK**

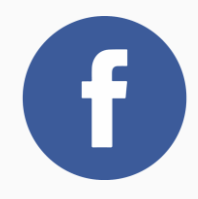

### **Vous pouvez interagir de plusieurs façons : en ayant un compte personnel, une page, ou un groupe.**

#### **Le compte personnel**

- Il s'agit de l'étape obligatoire, toute personne arrivant sur facebook doit avoir un compte personnel, avec des identifiants et un mot de passe
- Le compte personnel permet de gérer des pages et des groupes
- ✓ Ses relations sont des "amis", qui s'obtiennent via des demandes directes à d'autres comptes personnels
- ✓ Ce compte peut être public, et donc visible de tous, ou privé. Vous pouvez limiter la visibilité de votre profil, de vos publications, de vos informations, etc. dans les paramètres de votre compte

### **La page**

- Correspond à une entreprise, une association, une activité …
- Est gérée par des administrateurs, modérateurs, qui sont des collaborateurs avec des comptes personnels (ces statuts sont les "rôles" de la page)
- Est suivie par des "fans" qui aiment la page et s'abonnent à son actualité
- Possède une administration propre et des statistiques qui permettent de suivre la performance des publications et l'évolution du nombre de fans
- ✓ Permet de sponsoriser des publications (publicité payante) pour augmenter leur visibilité

### **Le groupe**

- Il s'agit ici plus d'un espace de discussion entre personnes qui ont des centres d'intérêts communs ou pour gérer l'organisation de l'association par exemple.
- **Groupe Public**: tout le monde peut voir le groupe, ses membres ainsi que ses publications
- ✓ **Groupe Fermé :** tout le monde peut trouver le groupe et voir les membres qui l'ont rejoint, en revanche seuls les membres peuvent voir les publications
- ✓ **Groupe Secret :** seuls les membres peuvent trouver et voir les publications du groupe

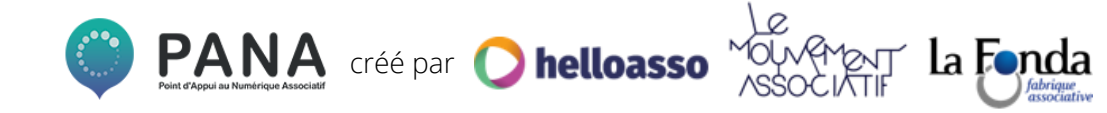

### **FICHE PRATIQUE FACEBOOK**

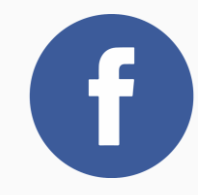

#### **Public cible :**

Facebook au-delà d'être un réseau est la plus grande communauté sociale du monde avec une public très large et très diversifié. Rares sont ceux qui ne sont pas présents sur ce réseau, de tous les âges, toutes les nationalités, toutes les CSP.

#### **Type de contenu :**

Message sans limite de caractère Partage d'articles, de vidéos, de photos...de liens variés. Événements, billetteries...

#### **Objectifs pour les associations :**

- Faire de la veille sur les associations de votre secteur et sur l'actualité
- Poster des informations pour mobiliser votre communauté
- Communiquer simplement de manière gratuite ou payante pour encore plus d'impact (avec les posts sponsorisés)
- Solliciter des influenceurs pour qu'ils rejoignent votre "cause", votre "événement", vos "actualités"
- Développer votre réseau auprès d'un public large
- Se rapprocher d'acteurs proches de vous : vos bénévoles, contributeurs et adhérents, associations similaires à la vôtre, fédérations, privés de votre secteur avec la création d'un page, d'un groupe privé ou d'un événement.

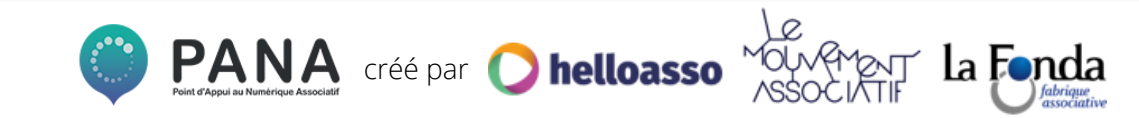

### **MAXIMISER SES PUBLICATIONS**

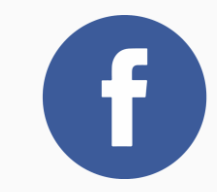

### **Quelques astuces :**

- ❏ "Taguez" les personnes que vous sollicitez pour qu'elles reçoivent une notifications avec le signe **@**
- ❏ **Créez "un événement facebook"** pour un concert, une soirée, un repas (...) afin de fédérer, mobiliser vos adhérents et vos interlocuteurs sur une page dédiée
- ❏ Faites **des vidéos "en direct"** pour vos événements (uniquement si vous avez une bonne connexion wifi ou 4G)
- ❏ Traitez **des sujets d'actualités**
- ❏ **Importez directement vos images et vos vidéos** et limitez les liens "externes". Privilégiez l**es vidéos de 2 minutes maximum** avec des sous-titres afin de capter rapidement l'attention et permettre une lecture sans son

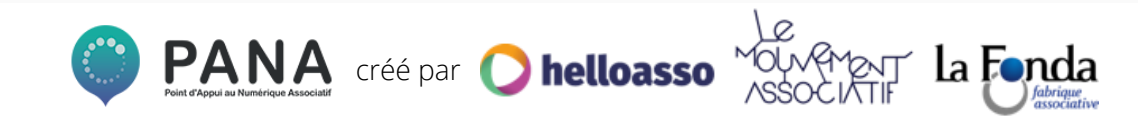

### **PUBLICATIONS PERFORMANTES**

**La méthode AIDA (pour viraliser vos publications)**

- **Attention** : capter l'attention de la personne
- Intérêt : l'interpeller pour qu'elle s'arrête sur votre publication
- **Désir** : faire naître le désir, provoquer une émotion
- **Action** : faites-en sorte qu'elle aime, adore, dise "wahouu", et évidemment partage ou commente !

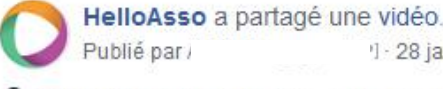

 $1 - 28$  janvier  $\cdot$   $\odot$ 

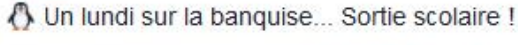

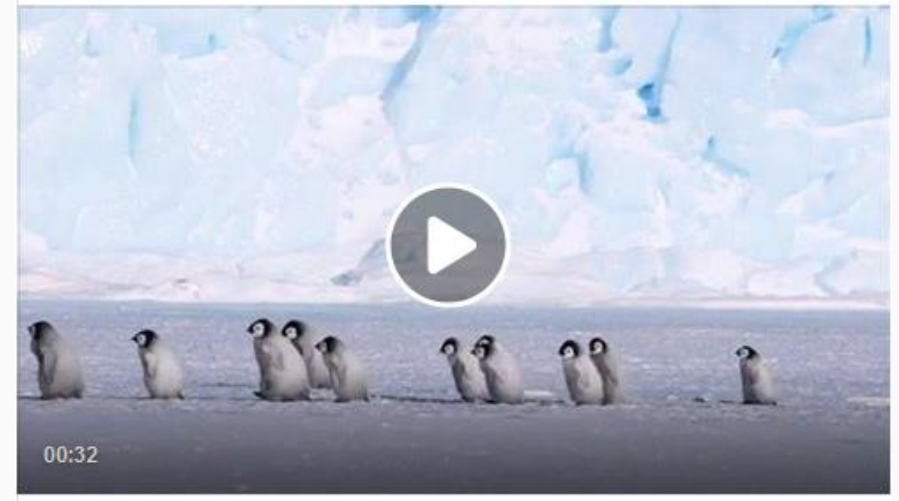

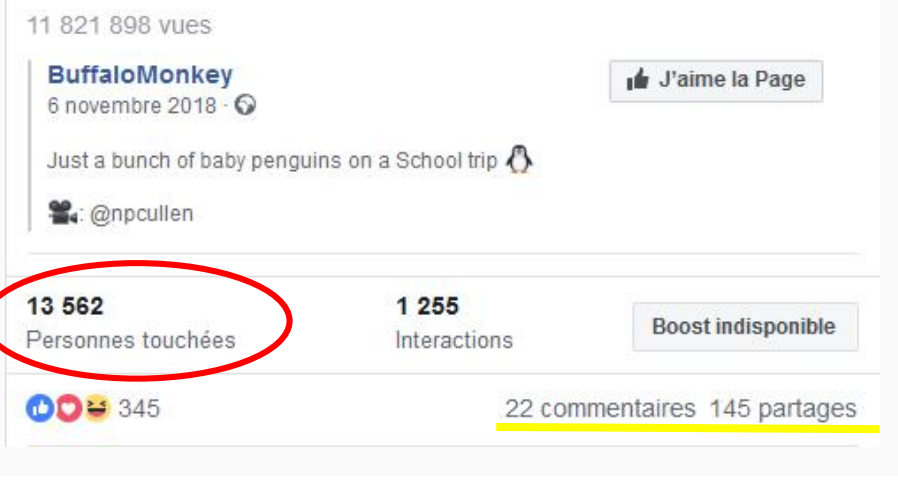

### **Conseils pratiques**

 $\sim$   $\sim$ 

- Privilégiez les textes courts, qui n'affichent pas "lire la suite"
- En cas de texte long (présentation d'un événement), aérez votre texte, revenez à la ligne et mettez des émojis (animaux ou points de couleurs) pour une jolie mise en page
- Suscitez l'engagement en posant des questions ou en interpellant directement vos abonnés

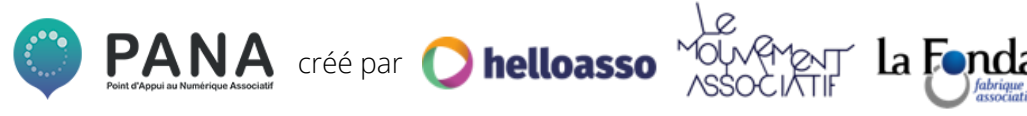

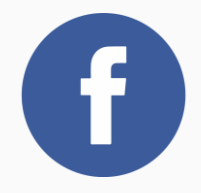

#### **L'algorithme est ce qui définit la visibilité de votre publication. En fonction du contenu, de ses effets sur votre communauté elle aura une viralité différente.**

#### **L'histoire :**

Lorsque Facebook a implémenté son algorithme en 2010, le réseau social faisait face à plusieurs enjeux :

- Le réseau social regroupait de plus en plus d'utilisateurs sur la plateforme et publiait du contenu, ce qui veut dire une surabondance de contenu et donc un fil d'actualités plus dense.
- L'envie de proposer du **contenu personnalisé** et adapté aux intérêts de ses utilisateurs.
- La volonté de trouver une solution pour **rendre ses utilisateurs "accros"** à sa plateforme en proposant de nouvelles possibilités régulièrement (like puis réactions sur les publications par exemple, partage, réponses aux commentaires, réactions aux commentaires), en utilisant des notifications qui mobilisent les internautes

De là est né l'algorithme de Facebook, surnommé **Edgerank** à l'époque.

En 2018, Facebook a opéré quelques modifications sur son algorithme, donnant plus de poids aux contenus issus des comptes privés par rapport à ceux publiés par des pages ou des groupes. Objectif : diminuer l'impact des entreprises qui se servent de Facebook comme un média et les pousser vers de la publicité payante pour avoir plus d'impact et limiter les fake news.

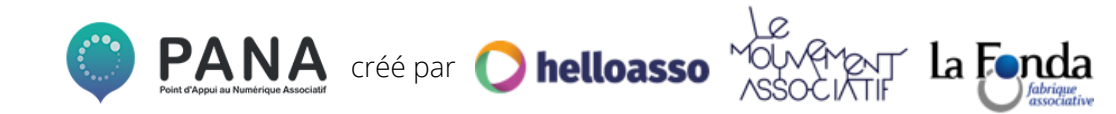

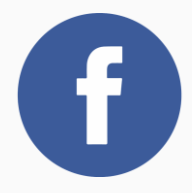

### **Facebook analyse les publications en fonction de l'effet qu'elles pourraient produire sur l'audience**

### **Les critères d'analyses**

**L'inventaire :** Au moment de votre connexion, l'algorithme de Facebook fait un inventaire de tout ce qui a été publié par vos amis et les pages que vous suivez.

Les signaux : Facebook analyse ensuite toutes les données à sa disposition pour prédire les publications qui vous intéressent le plus.

- Qui a publié (un ami, une page, une personnalité)
- Sur quel appareil l'utilisateur est connecté (téléphone, tablette, ordinateur de bureau)
- Quelle heure est-il maintenant ? ...

#### **Prédictions**

Facebook utilise ensuite ces signaux pour faire des prédictions sur le contenu qui pourrait vous intéresser, on parle :

- D'un contenu que vous aimeriez lire
- D'un contenu que vous trouveriez utile ou informatif
- D'un contenu sur lequel vous aimeriez interagir (aimer, commenter, partager, cliquer)
- D'un contenu sur lequel vous aimeriez vous arrêter (comme une belle photo ou une vidéo)

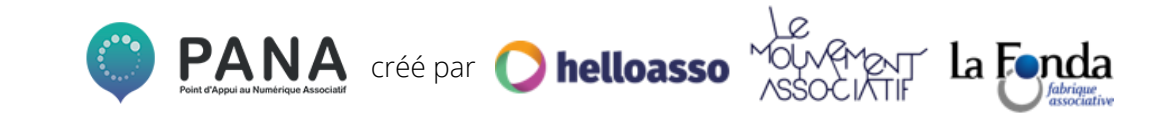

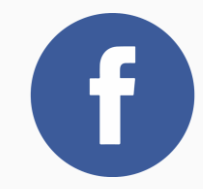

### **VOTRE PUBLICATION CREAD**

**QUALITÉ DU CONTENU**

- ❏ Les images sont importées nativement
- ❏ C'est une vidéo en direct
- ❏ Il n'y a pas de lien externe
- ❏ Ce n'est pas un post piège à clic
- Le post ne demande pas explicitement de "j'aime", "partage", "commentaire"
- ❏ Il n'y a pas de mots comme "gratuit", "promotion"
- La publication n'a jamais été publiée avant

*Plus vous répondez à ces critères, plus votre publication a de chances d'être favorisée par Facebook*

Source : [Tiz.fr](https://www.tiz.fr/algorithme-facebook-reseaux-sociaux-instagram-twitter-linkedin-youtube/)

#### $\Box$  J'aime = +1

- Commentaire =  $+6$
- ❏ Commentaire détaillé = +13
- ❏ Partage qui génère de l'engagement = +13
- ❏ Partage qui ne génère pas d'engagement  $= +6$

**LE POST EST D'ABORD** 

- ❏ Vidéo visionnée : 3 sec = +0,25, 60 sec =  $+13$
- ❏ Retour négatif (publication masquée, signalement de la page) = -100

*Plus votre score est positif, plus le % de fans qui verront votre post sera important. Plus votre score est négatif, moins Facebook diffusera votre publication. Et attention, Facebook a la mémoire longue !*

#### **MONTRÉ À 1% DES FANS CLASSEMENT**

- Le post traite d'un sujet tendance
- ❏ Votre page partage régulièrement du contenu de qualité et des vidéos en direct
- ❏ Vos fans interagissent régulièrement avec votre page
- ❏ Votre communauté discute en commentaires sous vos publications
- ❏ Vos contenus (photos, vidéos, textes) génèrent des interactions (partages) de la part de vos fans

*La régularité de votre animation et de l'engagement de vos fans est primordiale pour* 

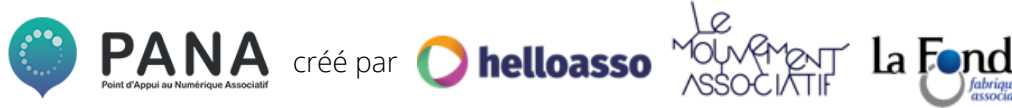

### **LES OUTILS D'ANALYSE**

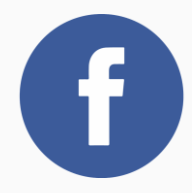

#### **Dans l'onglet "statistique" de votre page, vous pouvez suivre en temps réel l'évolution de votre communauté et la viralité de vos publications**

### **Ce qu'il faut mesurer :**

- ❏ **Mentions J'aime : l'évolution de votre communauté :** combien de personnes s'abonnent à votre page, ou la quittent. Pensez à inviter vos amis en premier lieu (idem pour tous les administrateurs) et à inviter à "aimer votre page" ceux qui réagissent à vos publications mais qui ne sont pas encore abonnés !
- ❏ **Vues de Pages :** le nombre de personnes qui vont voir votre page, cette section vous donne aussi la provenance, si ces personnes viennent de google, de votre site internet ou de vos publications Facebook.
- ❏ **Actions sur la page :** vous permet de savoir sur quels boutons vos visiteurs cliquent
- ❏ **Publications** : pour mesurer vos performances, il vous faut garder un oeil sur :
	- Le "Reach" c'est à dire le nombre de personnes que votre publication a touché.
	- ❏ Les interactions : nombre de like, commentaires
	- Le nombre de partages, ce qui vous permet de voir à quel point vos publications se diffusent grâce à votre communauté.
- ❏ **Personnes :** pour avoir une idée de votre audience, son âge, son lieu de résidence

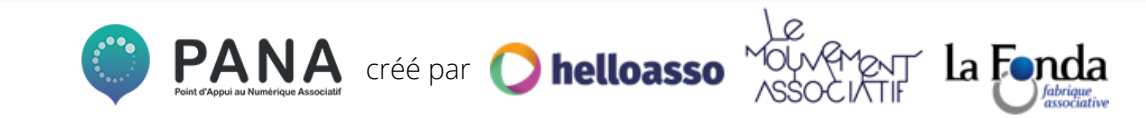

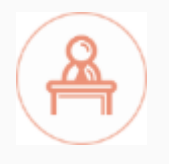

### **QUELQUES LIENS UTILES POUR APPRENDRE À PROTÉGER VOS DONNÉES**

**– [Contrôler ce que vous publiez sur Facebook](https://www.facebook.com/about/basics/manage-your-privacy)**

**– [Gérer les interactions et l'impact des autres sur vous et votre contenu](https://www.facebook.com/about/basics/manage-your-privacy)**

**– [Personnaliser ce que vous voyez](https://www.facebook.com/about/basics/manage-your-privacy)**

**– [Protéger votre compte](https://www.facebook.com/about/basics/stay-safe-and-secure)**

**– [Contrôler les publicités que vous montre Facebook](https://www.facebook.com/about/basics/advertising)**

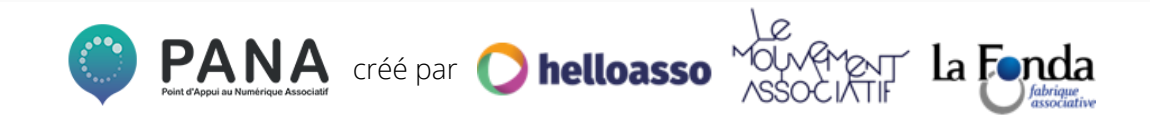

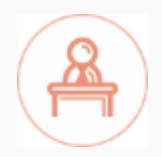

### **QUELQUES EXEMPLES**

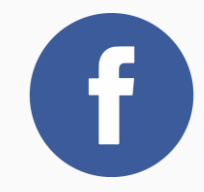

**Pages associatives de références :** 

[Les Restos du Coeur](https://www.facebook.com/restosducoeur/)

[Planète Amazone](https://www.facebook.com/planeteamazone/)

[Les Sabots du Coeur](https://www.facebook.com/lessabotsducoeur/) 

[Zéro Waste](https://www.facebook.com/ZeroWasteFrance/)

### **A VOUS DE JOUER ! & &**

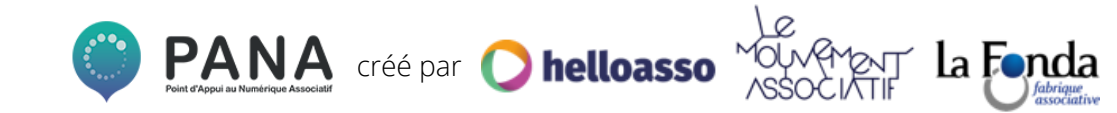

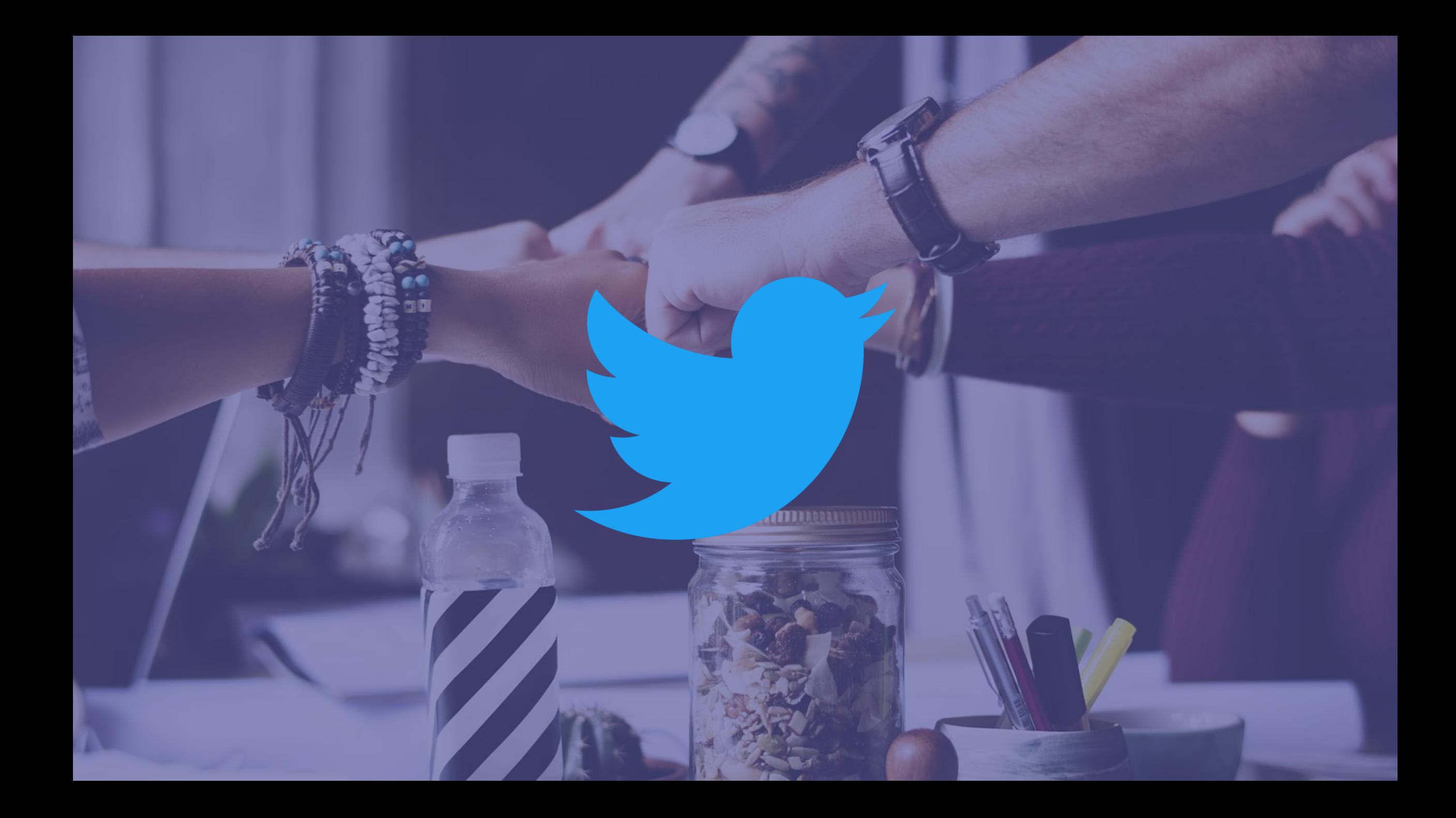

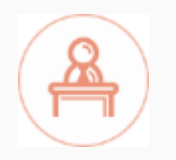

### **POURQUOI UTILISER TWITTER ?**

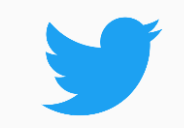

### **Pour viraliser une information qui alimente votre activité.**

### **Les Grands +**

- ✓ Simple et gratuit\*
- ✓ Média très synthétique qui permet de recenser une quantité astronomique d'informations (veille)
- ✓ Possibilité de diffuser des messages, des vidéos, des photos, de partager des liens, de faire des listes privées, des comptes publiques ou privée.
- ✓ Viralisation très rapide
- ✓ 280 caractères maximum pour passer un message ce qui implique une lecture rapide de votre actualité et la diffusion d'un message spontané

*Gratuit\* : les données peuvent être utilisées donc à utiliser avec intelligence et parcimonie.* 

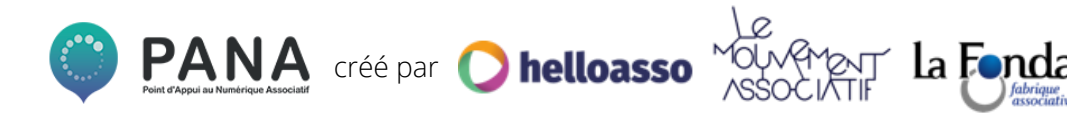

### **FICHE PRATIQUE TWITTER**

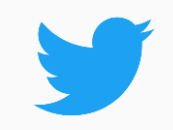

#### **Public cible :**

Twitter est la plateforme la plus fédératrice en termes de profils différents. Tous les revenus, toutes les activités, toutes les CSP y sont bien représentés.

#### **Type de contenu :**

Message court de 280 caractères pour vous exprimer.

Vous pouvez inclure des adresses Web (ou URL) dans votre message pour partager une page Web, une photo ou une vidéo.

Ajoutez des # afin de lier votre message à un fil d'actualités, aux tendances du moment.

#### **Objectifs pour les associations :**

- Faire de la veille sur les associations de votre secteur et sur l'actualité
- Poster des informations en direct pour mobiliser votre communauté
- Solliciter des influenceurs pour qu'ils rejoignent votre "cause", votre "événement", vos "actualités"
- Développer votre réseau auprès d'un public différent de celui de facebook
- Se rapprocher d'acteurs proches de vous : vos bénévoles, contributeurs et adhérents, associations similaires à la vôtre, fédérations, privés de votre secteur, etc ...

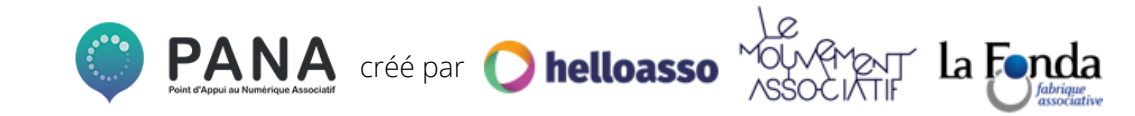

### **MAXIMISER SES PUBLICATIONS**

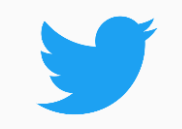

#### **Twitter mise sur la spontanéité, le traitement de l'actualité et des tendances. Votre stratégie dépend en grande partie de votre propension à vous exprimer sur les sujets quotidiens.**

#### **Quelques astuces :**

- "Taguez" avec le signe @ les personnes dont vous parlez pour qu'ils reçoivent une notification et que la personne sollicitée puisse retweeter votre message
- Utilisez les [émojis](https://blog.hootsuite.com/fr/guide-complet-sur-lutilisation-des-emojis) pour gagner de la place (1 émoji = 2 caractères)
- Privilégiez **les textes/messages courts** pour être le plus impactant possible
- Les meilleures heures de publication sont 12h, 17h et 18h
- Traitez **des sujets d'actualité**. N'hésitez pas à ajouter un # afin de lier votre message à un fil d'actualité (les tweets avec un seul hashtag ont 69 % de plus de chances d'être retweetés que ceux contenant deux hashtags)
- Epinglez le tweet le plus viral afin qu'il figure toujours en haut de votre chronologie
- Suivez un événement, et exprimez-vous en live sur Twitter sur un événement précis souvent sollicité par cette phrase : " Réagissez en direct avec le hashtag…" dans le but de rentrer dans les tendances twitter
- Les tweets accompagnés d'images obtiennent 150 % de retweets supplémentaires et un taux de clic supérieur de 18 %

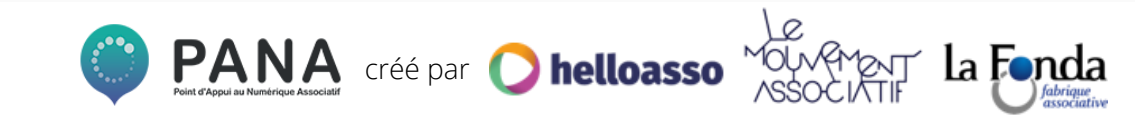

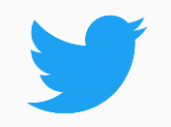

**Dès que vous ouvrez Twitter, le service collecte tous les tweets des personnes que vous suivez et leur accorde un degré d'importance. Le référencement dans le fil d'actualité se fait selon ces critères :**

### **Les critères d'analyses**

#### **L'engagement généré par une publication**

- L'engagement du tweet :retweet, clics, likes et temps passé à le lire
- L'engagement du tweet par rapport à l'engagement des autres tweets de l'auteur
- Âge du tweet : un tweet récent est mieux "référencé"
- Fréquence de l'engagement avec l'auteur du tweet
- Temps passé à lire les tweets de l'auteur, même sans engagement avec ceux-ci
- Média contenu dans le tweet
- Propension du lecteur à interagir avec tel ou tel type de média

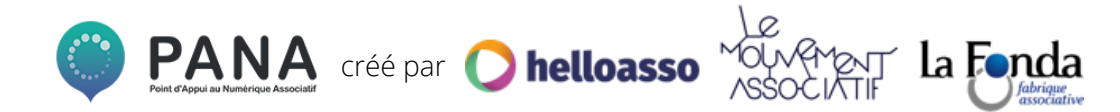

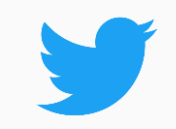

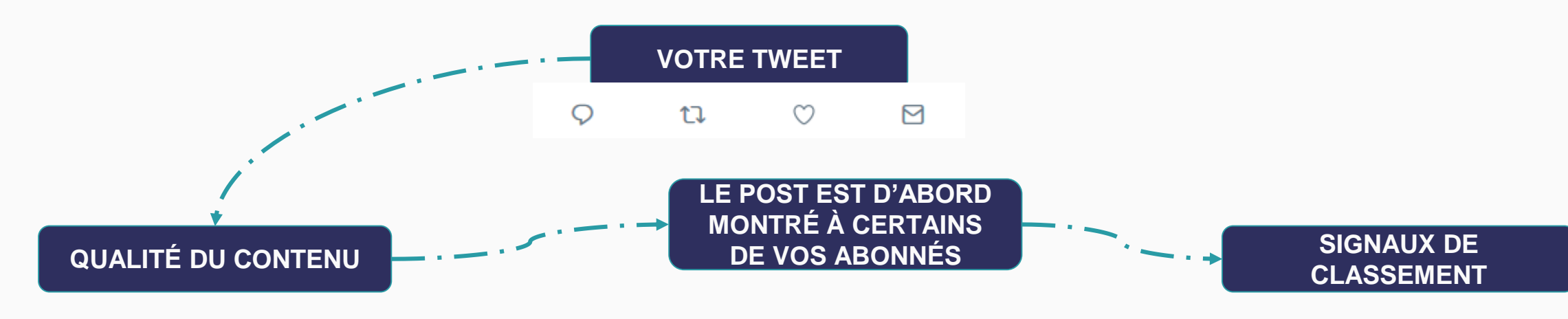

- ❏ Votre profil et votre biographie sont renseignés
- Les images et les vidéos sont importées nativement
- ❏ Il n'y a pas de lien externe

*Plus vous répondez à ces critères, plus votre publication a de chances d'être favorisée par Twitter*

- ❏ Vos followers sont en ligne
- ❏ Ils interagissent régulièrement avec votre contenu
- ❏ Vous interagissez régulièrement avec les tweets de vos followers
- $\textsf{I}'$ aime = + 1
- $@$  réponse =  $+2$
- $R$ etweet =  $+3$
- ❏ Retour négatif (publication masquée, signalement de la page = -100

*Le taux d'engagement de vos tweets est essentiel pour devenir viral et remonter dans le fil d'actualité.* 

- ❏ Votre tweet génère beaucoup d'interactions
- ❏ Les utilisateurs lisent le tweet et ses interactions
- Les utilisateurs interagissent fréquemment avec le type de contenu choisi (photo, vidéo, gif)
- ❏ L'engagement de l'auteur du tweet est plus élevé que d'habitude

*Soyez cohérent dans votre ligne éditoriale afin d'envoyer des tweets qui correspondent aux attentes de vos abonnés. Twitter récompense ceux qui tweetent régulièrement.* 

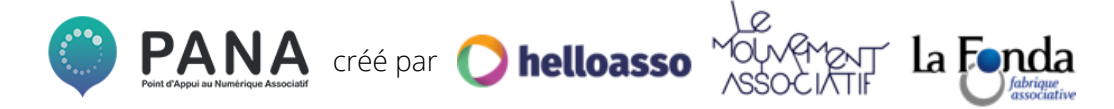

### **LES OUTILS D'ANALYSE**

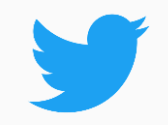

#### **Grâce à Twitter Analytics dans l'onglet "statistique" de votre page, vous pouvez suivre en temps réel l'évolution de votre communauté et la viralité de vos publications**

#### **Ce qu'il faut prendre en compte :**

- ❏ **Le taux d'engagement :** les posts qui génèrent des interactions : retweets, des réponses, des followers, des likes, des coeurs.
- ❏ **Visites du profil :** le nombre de personnes qui vont voir votre page. Cela permet de voir quels sont les moments les plus viraux et quelles sont les publications qui sollicitent le plus d'intérêt.
- ❏ **L'impression du tweet :** ce nombre permet d'analyser combien de fois votre tweet a été vu, cet analytic est étroitement lié aux taux d'engagement, plus ce dernier est élevé plus l'impression du tweet l'est aussi.
- ❏ **Personnes et nouveaux abonnés :** mesurez qui sont vos meilleurs abonnés. Ils pourront peser dans la balance lorsque vous les mobiliserez.

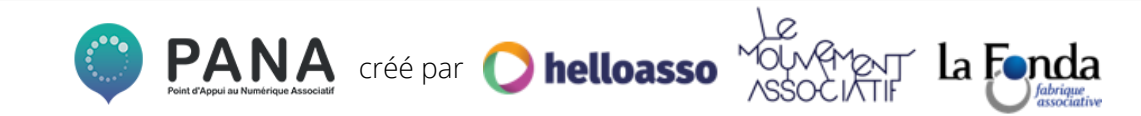

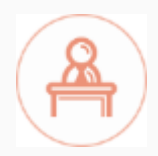

### **QUELQUES EXEMPLES**

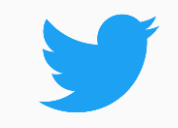

**Pages associatives de référence :** 

[Fondation Abbé Pierre](https://twitter.com/Abbe_Pierre) 

[les Restaurants du coeur](https://twitter.com/restosducoeur)

[Bibliothèques Sans Frontières](https://twitter.com/BSF_France) 

**Veille média :** 

**[Socialter](https://twitter.com/Socialter)** 

[Agence France Presse](https://twitter.com/afpfr) 

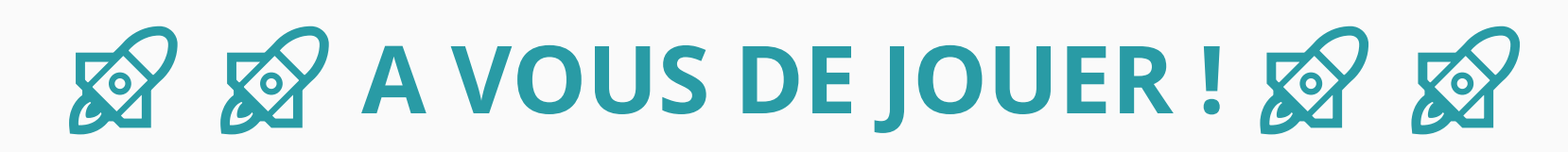

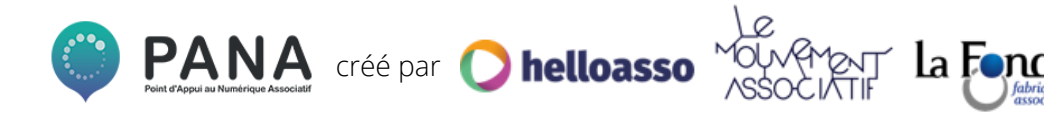

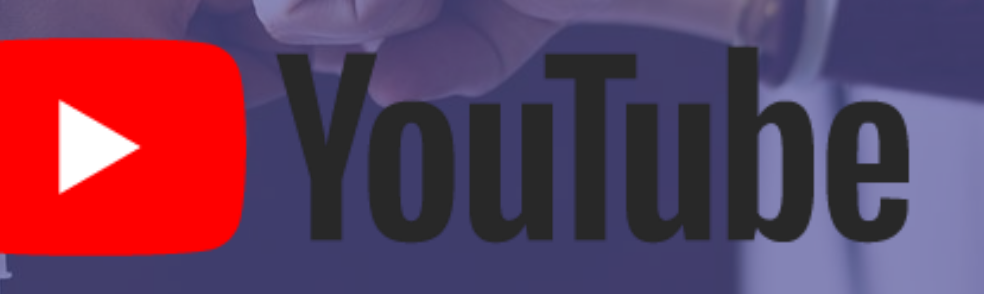

**ANTIQUE DE LA PROPERTION DE LA PROPERTI** 

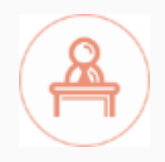

#### **POURQUOI UTILISER YOUTUBE ? D** YouTube

#### **Une vidéo peut parfois peser très lourd, ce qui complique évidemment son partage et sa diffusion. Les avantages d'héberger une vidéo sur YouTube sont nombreux.**

### **Les Grands +**

- ✓ Créer un lien vidéo hébergé sur la plateforme YouTube
- Faciliter le partage de la vidéo via les différents canaux de communication (mails, blog, réseaux sociaux, messages mobiles …)
- ✓ Joindre la vidéo en signature de mail
- Intégrer directement la vidéo sur votre site internet

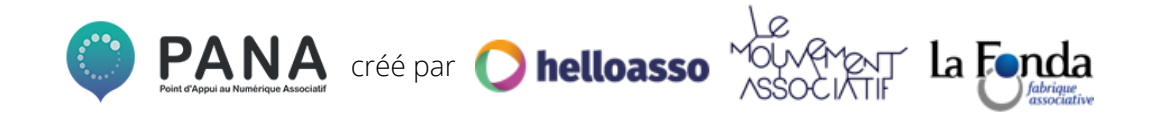

### **POURQUOI FAIRE UNE VIDÉO ?**

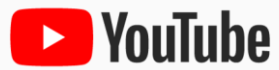

**Vous avez un projet, un besoin de financement, vous venez de faire une action et vous voulez en parler : faites preuve d'imagination et prenez la parole.**  *"Un croquis vaut mieux qu'un long discours" - Napoléon*

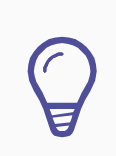

#### **Financer un projet :**

Vous voulez financer un projet, faire une campagne de financement participatif : l'occasion est parfaite pour présenter votre projet face caméra.

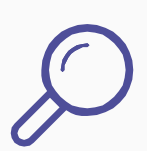

#### **Montrer les actions réalisées :**

Vous avez organisé un événement, une conférence, une journée de formation, un concours, un appel à projets … Il y a des vidéos disponibles ? Faites le tri et partagez-les pour valoriser vos actions.

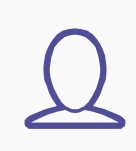

#### **Mobiliser un public ciblé :**

Une cause vous tient à coeur et vous voulez mobiliser les personnes susceptibles de faire bouger les lignes. Prenez la parole pour mobiliser votre réseau et rendre le projet viral.

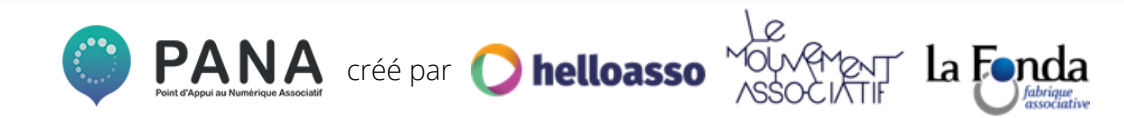

### **LES ÉTAPES POUR FAIRE ET METTRE EN LIGNE UNE VIDÉO**

#### **1 - Ébaucher un scénario**

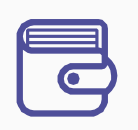

L'écriture d'un script peut vous aider à définir les grandes lignes de votre vidéo et à l'organiser. Mémorisez les grandes lignes et lancez-vous spontanément. Les grands points doivent être évoqués, le reste est un plus. **Attention votre vidéo ne doit pas dépasser 2 minutes (après 2 min la concentration décroit).** Présentez votre projet clairement et simplement.

#### **2 - Réaliser votre vidéo**

- 1 Assurez-vous d'avoir une bonne lumière
- 2 Parlez d'une voix forte et claire
- 3 Privilégiez l'humain aux images de paysage ou autre

4 - Prenez votre temps : que vous soyez débutant ou non, plusieurs prises peuvent être nécessaires avant d'arriver au résultat souhaité. N'en soyez pas frustré ! Au contraire, analysez votre enregistrement. Repérez les points positifs et négatifs afin d'améliorer vos prises.

#### **3 - Mettre en ligne votre vidéo**

Créer sa chaîne YouTube : <https://www.youtube.com/watch?v=1qvIAJa5aVk> Mettre en ligne une vidéo YouTube : <https://www.youtube.com/watch?v=FfA4CzPwVAk>

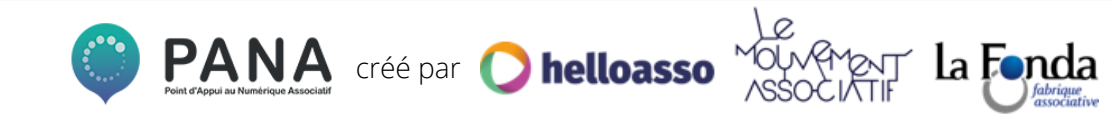

### **MAXIMISER SES PUBLICATIONS**

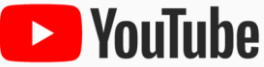

### **Quelques astuces :**

- s'assurer de bien **remplir l'ensemble des champs** avec des **mots clés pertinents, sans en abuser,** qui correspondent aux requêtes de recherche possible pour votre vidéo. Ils permettent aussi de faciliter votre référencement sur Google (SEO)
- produire des **vidéos fréquemment et en haute définition** pour remonter le fil d'actualité
- privilégier **les vidéos sous-titrées** pour être le plus impactant possible
- donner à votre vidéo **un titre accrocheur et pertinent**
- traiter **des sujets d'actualités**
- Personnaliser la miniature qui doit permettre en 1 coup d'oeil de comprendre le contenu (comique, triste, étonnant), d'identifier l'auteur ou même d'attirer la curiosité
- Personnaliser votre chaîne avec votre logo, votre descriptif...

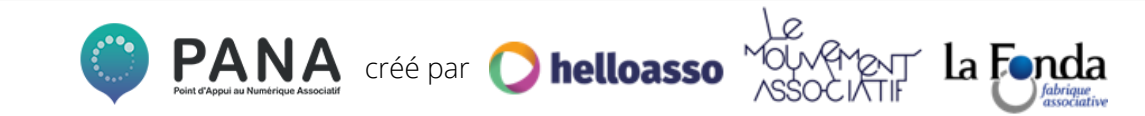

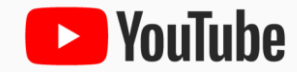

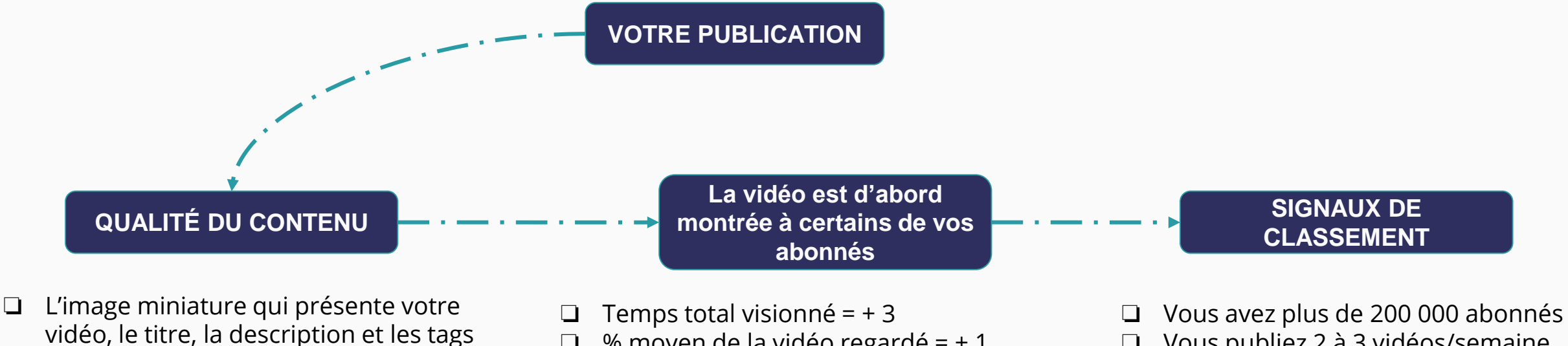

- ❏ Vous publiez 2 à 3 vidéos/semaine
- ❏ Votre chaîne a un temps total de visionnage élevé

*Publier une vidéo ne suffit pas. Assurez-vous de remplir l'ensemble des champs demandés avec des mots clés pertinents en lien avec votre vidéo : financement participatif, écologie, solidarité...*

sont optimisés

*L'algorithme de YouTube favorise la quantité et la qualité de la visualisation de votre vidéo. Une vidéo regardée totalement ou presque sera plus visible par la suite donc privilégiez les vidéos courtes.* 

❏ % moyen de la vidéo regardé = + 1

+ 1

❏ Nombre de personnes qui ont visionné =

*Ces critères sont dédiés à ceux qui ont une chaîne et qui publient régulièrement cependant n'hésitez pas à abuser de la vidéo pour partager vos messages sur vos autres réseaux.* 

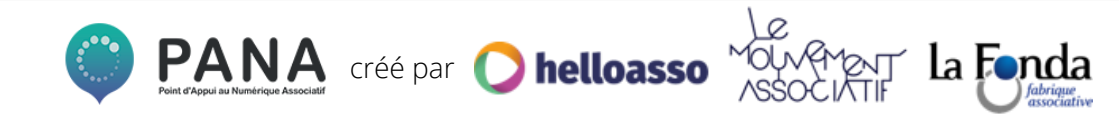

### **LES OUTILS D'ANALYSE**

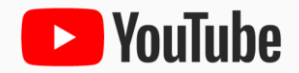

#### **Analyser la pertinence de vos vidéos reste très simple mais rien ne vaut une analyse pour toujours faire mieux et développer encore plus de capital "sympathie" !**

#### **Ce qu'il faut prendre en compte :**

- ❏ **Le nombre de vues :** il vous donnera une vision globale du nombre de personnes ayant visionné votre vidéo. Attention si vous avez publié votre vidéo sur une autre plateforme, ces vues ne seront pas comptabilisées sur Youtube.
- ❏ **Durée moyenne du visionnage :** cette donnée vous permet d'ajuster votre discours et de mesurer à quel moment vous avez "perdu" votre audience et si la totalité du message a été perçue.
- ❏ **Vidéos les plus regardées :** si vous créez une chaîne, vous pourrez mesurer les vidéos les plus virales pour définir ce que votre public, aime, suit, adhère...
- ❏ **Commentaires :** votre vidéo peut susciter des réactions et s'alimenter de commentaires (positifs ou négatifs), vous pouvez les activer ou les désactiver. Ils permettent d'avoir un retour des visionneurs.

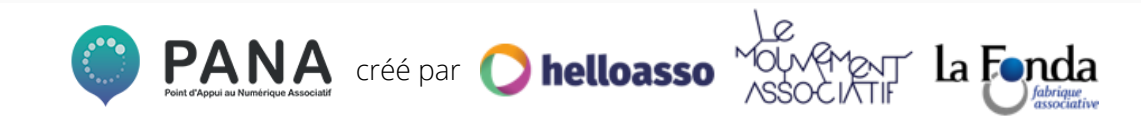

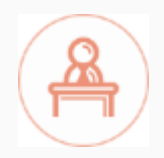

### **QUELQUES EXEMPLES**

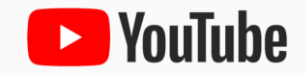

**Vidéos pour mobiliser/se financer :** 

[Les Gardiens de la Terre](https://www.youtube.com/watch?v=51RB5y-zIvU)

[ASUL Lyon Volley](https://www.youtube.com/watch?time_continue=21&v=gDF406xorZk) 

**[Tera](https://www.youtube.com/watch?time_continue=4&v=BSsl3OxzSNI)** 

[Immakayak](https://www.youtube.com/watch?v=nROY09xFA8Q)

### **A VOUS DE JOUER ! & A**

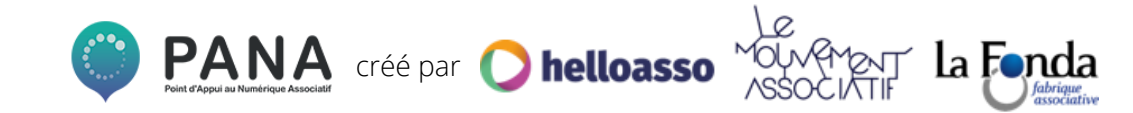

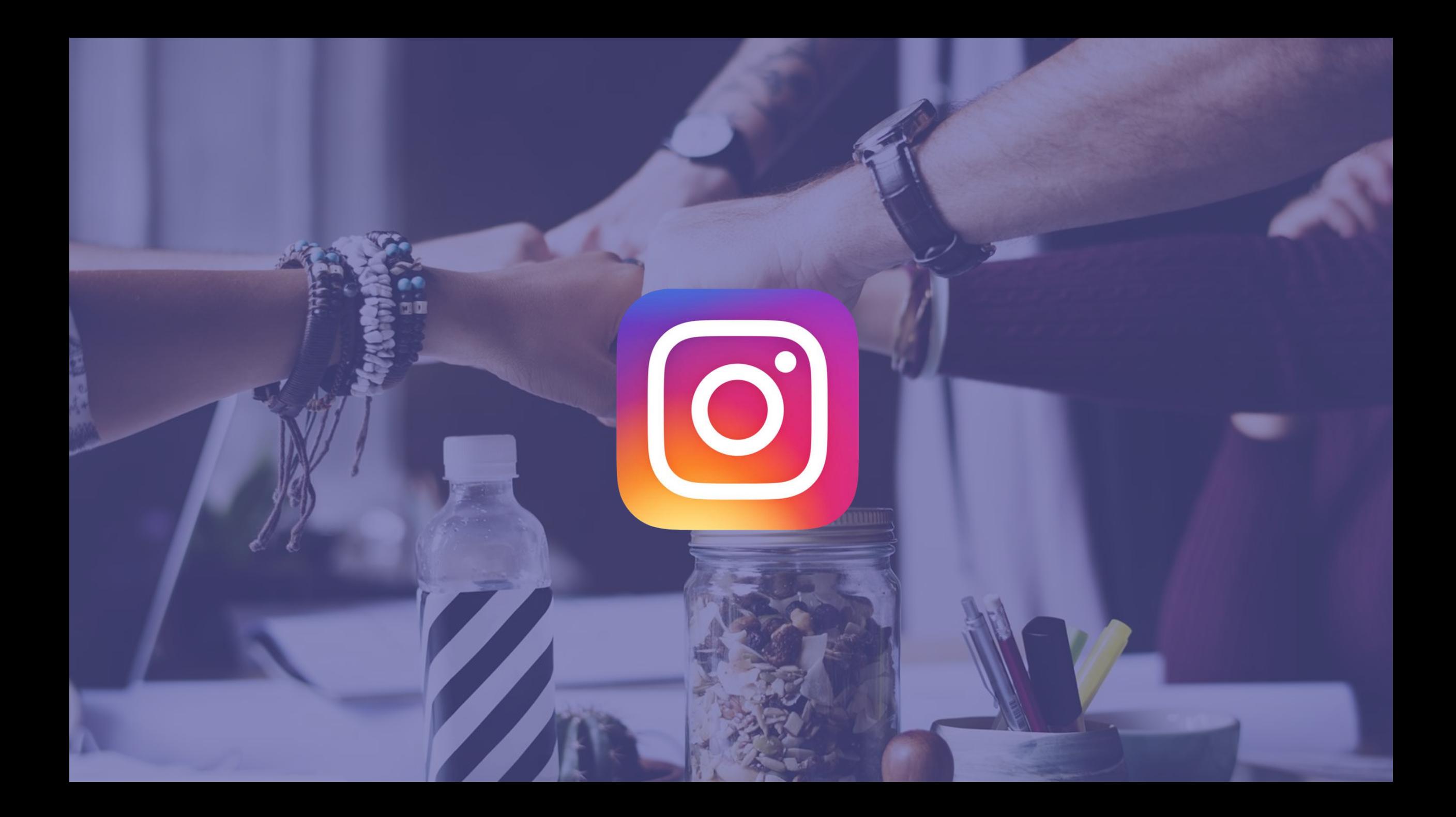

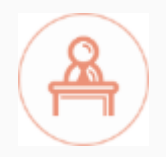

### **POURQUOI UTILISER INSTAGRAM ?**

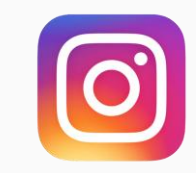

#### **Pour développer son image de marque. Plutôt dédié au mobinautes, Instagram compte aujourd'hui plus d'un milliard d'utilisateur âgés en moyenne de 18 à 25 ans**

### **Les Grands +**

Simple et gratuit\*

- ✓ Le réseau de l'engagement : sur Instagram liker les publications est très simple ce qui fait qu'il suscite plus de réactions que ses voisins
- ✓ Possibilité de diffuser des photos avec un contenu court et fédérateur, avec des # et @ pour identifier les personnes de votre réseau
- ✓ Diversité des formats : publications d'images et de vidéos mais aussi des stories et des vidéos IGTV (voir slide suivante)
- ✓ chat avec les messages privés

*Gratuit\* : les données peuvent être utilisées donc à utiliser avec intelligence et parcimonie. Quelques liens utiles dans la slide suivante pour protéger vos données.* 

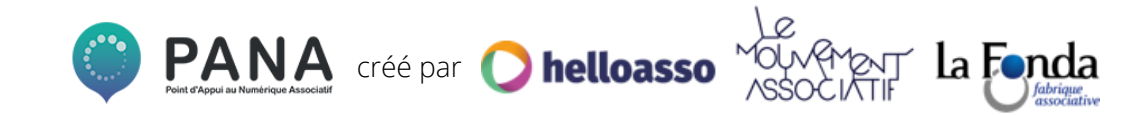

### LES TYPES DE CONTENUS SUR INSTAGRAM

#### **Vous pouvez mettre en ligne différents types de contenus sur différents canaux : lesquels utiliser ?**

#### **Les publications**

- ✓ C'est le type de contenu le plus utilisé : les publications sont les photos et vidéos que vous partagez sur votre compte. Elles sont visibles dans le fil d'actualité de vos abonnés, dans le fil d'actualité des # que vous utilisez et sont conservées sur votre compte
- Souvent au format carré, elles peuvent aussi être rectangulaires. Vous pouvez les modifier manuellement et leur ajouter des filtres
- ✓ Les descriptions ne sont pas limitées mais il est préférable d'aller à l'essentiel. Vous ne pouvez pas ajouter de lien cliquable mais utilisez des # permet de catégoriser vos visuels et de les qualifier

#### **Les stories**

- ✓ Contenu éphémère: visibles pendant 24h en haut des fils d'actualité de vos abonnés
- ✓ Contenu photo ou vidéo : leur durée est de 10s (vous pouvez en enchaîner plusieurs). Vous pouvez leur ajouter des filtres et stickers
- ✓ Vous pouvez taguer d'autres comptes : ils pourront ainsi les partager à nouveau dans les leurs. Toutes les stories peuvent être partagées en message privé
- ✓ Pas si éphémère : vous pouvez enregistrer une story si vous voulez que celle-ci soit toujours disponible sur votre compte (souvenir d'un événement par exemple)
- ✓ Vous connaissez le nombre de vues et un lien permet à vos abonnés de vous écrire sur le chat privé

#### **IGTV**

- Une plateforme dans Instagram, dédiée aux vidéos verticales, un format dédié aux smartphones
- Les vidéos publiées peuvent durer jusqu'à 1 heure
- Ces vidéos sont visibles de la même manière que les publications et stories : selon les paramètres de visibilité que vous avez choisis.
- Lorsque vous publiez des vidéos IGTV, vous créez votre chaîne IGTV, qui est visible sur votre compte et sur la plateforme dédiée à toutes les chaînes IGTV
- ✓ Possibilité d'interagir (aimer et commenter), de partager par chat privé et de copier le lien des vidéos

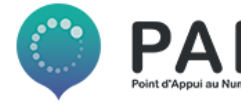

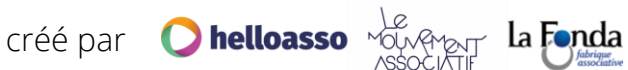

### **FICHE PRATIQUE INSTAGRAM**

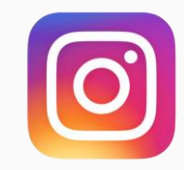

- **Instagram, le réseau social de l'image et de la notoriété** : choisissez des contenus **qualitatifs.** Sur Instagram "le beau prime", il est donc primordial de soigner les visuels partagés
- **Identifiez votre compte** : choisissez le nom de votre association comme nom de compte, votre logo en photo de profil
- Soignez votre "**biographie**" : en **150 caractères maximum**, vous devez décrire qui vous êtes, les valeurs que vous portez et / ou le message que vous voulez transmettre. Insérez un **lien extérieur** (site, blog, cagnotte, …), c'est **le seul endroit où vous pouvez partager un lien**
- **Apprenez** : variez vos publications pour voir ce qui fonctionne, ou pas, et adaptez-vous. Ce seront vos statistiques qui guideront votre stratégie de contenu
- **Créez votre #** en reprenant le nom de votre association / le nom de votre compte Instagram et utilisez-le !
- Variez les formats : photos, images, publications multiples. Vous pouvez aussi faire **des vidéos "en direct"** pour vos événements, des **stories** pour vos coulisses, etc.

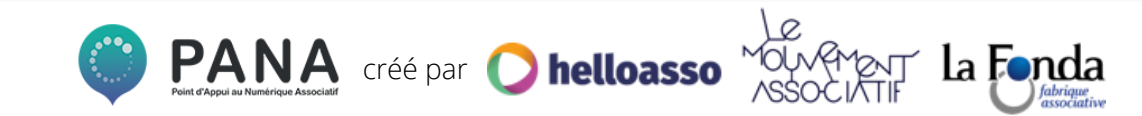

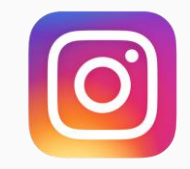

#### **L'algorithme est ce qui définit la visibilité de votre publication. En fonction du contenu et de ses effets sur votre communauté elle aura une place différente dans le fil d'actualité**

#### **L'histoire :**

Instagram compte un grand nombre de publications, c'est pourquoi, en moyenne, **un utilisateur ne voit pas 70% des publications** des comptes qu'il suit.

- L'algorithme d'Instagram **classe** les publications visibles dans le fil d'actualité. Il les classe mais, contrairement à Facebook, **il ne les filtre pas** : vos abonnés verront toutes vos publications mais elles seront parfois loin dans son fil d'actualité si Instagram estime qu'elles ne sont pas assez pertinentes
- Il est estimé que **seulement 10% de votre audience voit vos messages**

Instagram se base sur les **interactions** pour choisir quelles photos et quelles vidéos afficher en premier, brisant ainsi l'ordre chronologique.

Source : [www.blogdumoderateur.com](https://www.blogdumoderateur.com/instagram-algorithme/)

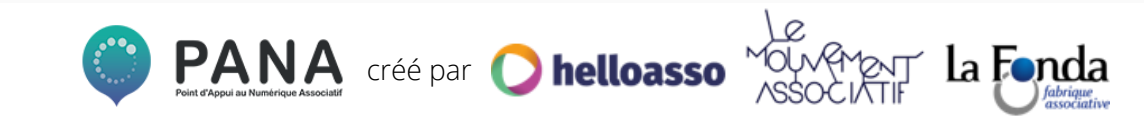

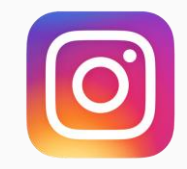

#### **Instagram analyse les publications en fonction de l'engagement qu'elles produisent, des interactions et de l'intérêt probable des utilisateurs**

### **Les critères d'analyses**

#### **L'engagement généré par une publication**

- Les likes
- Les commentaires
- Les partages en message privé
- La sauvegarde d'une publication
- Le nombre de vues pour une vidéo
- Le nombre de vues des stories
- Le nombre de vues des vidéos live

**Les interactions entre les utilisateurs et votre compte** : recevoir des commentaires de différentes personnes, répondre aux commentaires et répondre aux messages privés

#### La **probabilité que l'utilisateur trouve la publication intéressante**

Source : [www.webmarketing-com.com](https://www.webmarketing-com.com/2018/03/29/78877-comprendre-le-nouvel-algorithme-instagram-et-enfin-retrouver-de-lengagement)

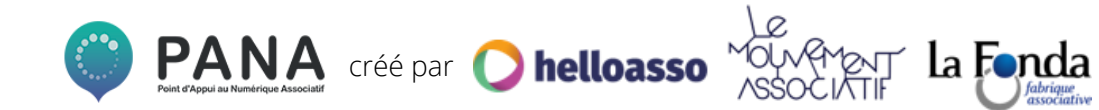

### **MAXIMISER SES PUBLICATIONS**

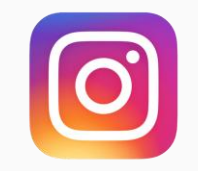

**Ce n'est pas la quantité qui compte, mais la qualité ! Pour voir ses publications en haut du fil d'actualité, il est nécessaire de les réfléchir afin qu'elles répondent aux attentes et qu'elles suscitent de l'interaction Quelques astuces pour vos publications dans le fil d'actualité**

- ❖ **Votre publication** : elle doit être de **qualité** et demander du **temps** aux utilisateurs (publication multiple, vidéo, texte de description intéressant, etc.). Publiez tous les jours à la **même heure**, mais pas en même temps que vos concurrents ! N'oubliez pas de **géolocaliser** votre photo : certains utilisateurs cherchent des publications par lieux !
- ❖ **Utilisez les bons hashtags** : ces mots clés fonctionnent comme le **référencement naturel**, alors testez et choisissez-les selon vos publications. Ils doivent être **pertinents et cohérents avec votre contenu**. Mélangez hashtags populaires et moins utilisés et **n'utilisez pas toujours le même bloc d'hashtags** : cela a un impact négatif sur l'engagement.
- ❖ **Soignez vos légendes** : suscitez de **l'interaction** (en posant une question par exemple) et soyez **cohérents**. Votre objectif est de **fidéliser** vos abonnés car Instagram propose des **"contenus similaires"** aux utilisateurs. Ces contenus sont proches de ceux qu'ils ont aimés. N'hésitez pas à **identifier d'autres comptes** qui recevront alors une notification.
- ❖ **Pas de retour en arrière trop rapide** : vous voulez changer vos **hashtags** ? Attendez quelques heures après avoir publié votre post, ou ils ne seront pas pris en compte. Votre **publication** ? Patientez 24h pour la modifier ou un impact négatif sera effectué sur l'engagement. **Supprimer pour reposter** ? Non, jamais : la visibilité de votre publication sera impactée négativement source : [blog.cibleweb.com](https://blog.cibleweb.com/2018/02/26/algorithme-instagram-les-changements-a-connaitre-en-2018-pour-rester-visible-102822991)

![](_page_44_Picture_7.jpeg)

### **PARFAIRE SON COMPTE**

![](_page_45_Picture_1.jpeg)

### **Pour drainer l'engagement, créer un véritable lien avec vos abonnés mais aussi pour répondre à l'algorithme d'Instagram et favoriser votre visibilité**

#### **D'autres astuces pour une utilisation optimale**

- ❖ **Postez des stories** : de plus en plus d'utilisateurs passent du temps sur les stories Instagram plutôt que sur le fil d'actualité. Ce format permet de créer un **véritable lien avec vos abonnés** tout en boostant leur **engagement**. De plus, l'algorithme prend en compte les interactions liées à ces stories (réponses, partages par messages directs). Les stories que les utilisateurs voient en premier sont celles avec lesquelles ils **interagissent** le plus alors suscitez cette interaction en utilisant des **sondages** ou l'option "**Swipe Up**" (permet de renvoyer vers un lien).
- ❖ **Soyez vous-même et naturel** : dans les stories ou les publications de votre fil d'actualité, démarquez-vous en mettant en avant vos **valeurs**. Sur ce réseau social, vous pouvez vous permettre d'être **original** et **naturel** car Instagram favorise les publications qui sont **authentiques**.
- ❖ **Répondez aux commentaires** en moins d'1h, avec un message de 4 mots (ou plus) ou un like, pour montrer que vous êtes **actif**. Répondez également aux **messages privés** pour améliorer vos relations avec vos abonnés et drainer votre position dans le fil d'actualité.
- ❖ **Engagez-vous pour avoir de l'engagement** : likez et commentez des publications d'autres comptes.

Source : [www.webmarketing-cocom.com](https://www.webmarketing-com.com/2018/03/29/78877-comprendre-le-nouvel-algorithme-instagram-et-enfin-retrouver-de-lengagement)

![](_page_45_Picture_9.jpeg)

### **LES OUTILS D'ANALYSE**

![](_page_46_Picture_1.jpeg)

#### **Vous trouverez l'onglet "statistique" de votre compte uniquement sur mobile : allez sur votre page, cliquez sur le menu en haut à droite et vous trouverez un symbole "graphique". Vous pouvez suivre en temps réel l'évolution de vos contenus, votre activité et votre audience**

### **Ce qu'il faut mesurer :**

- ❏ **Votre audience : c'est l'évolution de votre communauté.** Autrement dit, le nombre de personnes qui s'abonnent à votre compte, ou le quittent. Vous pouvez voir d'où ils viennent, leur tranche d'âge, leur sexe et les moments où ils sont connectés
- ❏ **Découverte de votre compte :** nombre de personnes qui voient votre contenu. Elle englobe la portée et l'impression de vos publications.
- ❏ **Interactions avec votre compte :** vous permet de savoir combien de personnes ont visité votre profil / cliqué sur le lien de votre bio.
- ❏ **Contenu** : pour mesurer vos performances, il vous faut garder un oeil sur :
	- ❏ Les impressions : nombre de fois que votre publication a été vue
	- La portée : nombre de comptes qui ont été en contact avec votre publication
	- ❏ Les interactions : nombre de likes et commentaires
	- ❏ Le nombre de partages, ce qui vous permet de voir à quel point vos publications se diffusent grâce à votre communauté
	- ❏ Le nombre de visites du profil : le nombre de fois où une personne est passée par une publication pour se rendre sur votre profil

![](_page_46_Picture_13.jpeg)

![](_page_47_Picture_0.jpeg)

### **QUELQUES EXEMPLES**

![](_page_47_Picture_2.jpeg)

**Pages associatives de références :** 

[La Croix Rouge](https://www.instagram.com/croixrougefr/)

[Les clowns de l'espoir](https://www.instagram.com/lesclownsdelespoir/)

[Les sauveteurs en mer](https://www.instagram.com/sauveteurs_en_mer/)

[Fédération Française d'Handisport](https://www.instagram.com/handisportofficiel/)

![](_page_47_Picture_9.jpeg)

![](_page_47_Picture_10.jpeg)

### **UN CONSEIL COMMUN POUR FINIR…**

![](_page_48_Picture_1.jpeg)

**Bien définir les objectifs avant de se lancer** :

**Que ce soit pour mobiliser, s'informer, partager, transmettre, bien que simple et gratuit les réseaux sociaux sont d'une très grande utilité.** 

**Ils demandent des ressources humaines et beaucoup de temps pour rendre ces supports de communication internes et externes optimaux.** 

**Mesurez donc en amont vos besoins, vos objectifs et déterminez quels sont les outils les plus pertinents et les plus adaptés à votre association.** 

![](_page_48_Picture_6.jpeg)

## **3 . Les outils de gestion et de publication**

![](_page_50_Picture_0.jpeg)

### **QUELLE UTILITÉ ?**

![](_page_50_Figure_2.jpeg)

![](_page_50_Picture_3.jpeg)

**Gérez l'ensemble de vos réseaux sociaux depuis un seul et même endroit**

**Gagnez du temps en programmant votre contenu digital sur tous les réseaux où vous êtes présent**

![](_page_50_Picture_6.jpeg)

**Créez et exportez des rapports personnalisés qui montrent vos résultats grâce aux analyses de vos médias sociaux**

![](_page_50_Picture_8.jpeg)

**Trouvez, gérez et partagez du contenu digital pertinent, et ce, avec efficacité**

![](_page_50_Picture_10.jpeg)

### **Les 3 outils principaux et gratuits**

![](_page_51_Picture_1.jpeg)

<sup>©</sup> Hootsuite

![](_page_51_Picture_3.jpeg)

**Vous définissez un calendrier et ajoutez les messages à votre "Buffer", puis ceux-ci seront programmés à des intervalles que vous avez définis.**

**L'outil est tellement simplifié qu'il ne nécessite pas de formation avancée ou autant de temps d'adaptation que Hootsuite.** 

**[Hootsuite](https://hootsuite.com/fr/) est une plateforme complète qui vous permet de gérer tous les aspects de votre activité sur les médias sociaux tels que :**

- **la publication et la planification de vos posts**
- **l'interaction avec vos fans, followers et abonnés**
- la veille sur du contenu attrayant
- le suivi de vos progrès avec les outils **d'analyse**

*<https://hootsuite.com/platform>*

**IFTTT veut dire "If this then that" (Si ceci, alors cela"). C'est un service web gratuit qui permet de créer un enchaînement d'actions simples. Une réaction est déclenchée lorsqu'une action que vous avez choisie se produit. C'est un outil qui permet de créer des automatismes entre différents services web, comme par exemple**

- **Si je publie un post Instagram avec le #event, elle sera également publiée sur Facebook**

*[https://ifttt.com](https://ifttt.com/)*

![](_page_51_Picture_16.jpeg)

![](_page_51_Picture_17.jpeg)

### **Cette fiche pratique a été réalisée avec par HelloAsso pour la communauté des PANA**

**Contactez les coordinations territoriales** 

![](_page_52_Picture_2.jpeg)

**Nord**

Laura Micheneau *[laura@helloasso.org](mailto:laura@helloasso.org)*

Olivia Lilette *[olivia@helloasso.org](mailto:olivia@helloasso.org)* **Centre-Est**

**Grand-Sud**

**Sud-Ouest**

Charlie Tronche *[coordinations@helloasso.org](mailto:coordinations@helloasso.org) [sarah.r@helloasso.org](mailto:sarah.r@helloasso.org)* Sarah Rousseau Charlie Tronche *[coordinations@helloasso.org](mailto:coordinations@helloasso.org)*

![](_page_52_Picture_11.jpeg)